## **Como inativar usuário RCA Pedido de Venda?**

Produto: Pedido de Vendas

- **1-** Acesse a **área administrativa** do **Pedido de Venda**.
- **2-** Clique na aba **Cadastro.**
- **3-** Clique na opção **Cadastro de Usuários.**

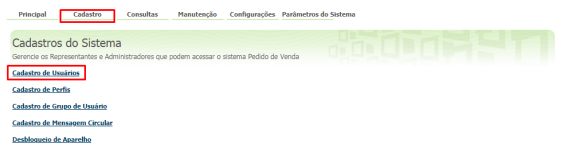

**4-** Pesquise o **RCA**, **selecione** e clique no botão **Editar Usuário**.

**5-** Na aba **Dados do Usuário** ir na opção **STATUS** e selecionar a opção **Inativo** depois clicar no botão **S alvar**.

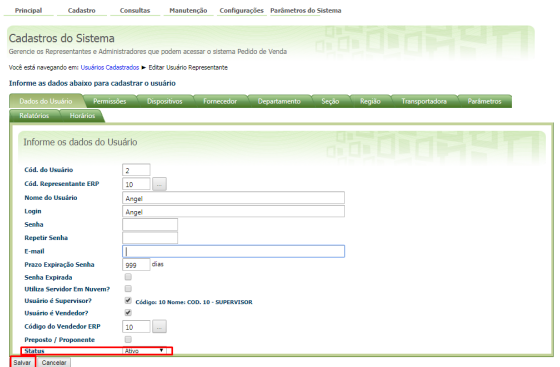

Após a configuração acima e a sincronização, o RCA não ira conseguir logar no sistema.

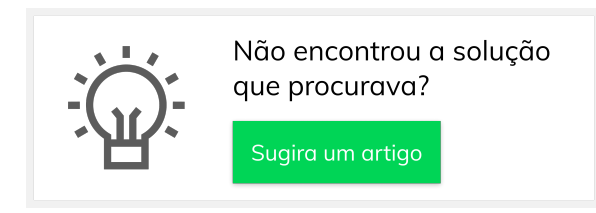

## Artigos Relacionados

- [Como inativar pergunta?](https://basedeconhecimento.maximatech.com.br/pages/viewpage.action?pageId=4653812) [Como consultar Relatório](https://basedeconhecimento.maximatech.com.br/pages/viewpage.action?pageId=4653190)  [PDV's Associados por Usuário](https://basedeconhecimento.maximatech.com.br/pages/viewpage.action?pageId=4653190)  [no maxPromotor?](https://basedeconhecimento.maximatech.com.br/pages/viewpage.action?pageId=4653190)
- [Como configurar perfil de](https://basedeconhecimento.maximatech.com.br/pages/viewpage.action?pageId=4653086)  [configurações por usuário no](https://basedeconhecimento.maximatech.com.br/pages/viewpage.action?pageId=4653086)  [maxPromotor?](https://basedeconhecimento.maximatech.com.br/pages/viewpage.action?pageId=4653086)
- [Como associar o usuário a um](https://basedeconhecimento.maximatech.com.br/pages/viewpage.action?pageId=4653088)  [perfil de configurações no](https://basedeconhecimento.maximatech.com.br/pages/viewpage.action?pageId=4653088)  [maxPromotor?](https://basedeconhecimento.maximatech.com.br/pages/viewpage.action?pageId=4653088)
- [Como realizar a configuração](https://basedeconhecimento.maximatech.com.br/pages/viewpage.action?pageId=4653203)  [inicial dos dispositivos ao](https://basedeconhecimento.maximatech.com.br/pages/viewpage.action?pageId=4653203)  [instalar o Pedido de Venda no](https://basedeconhecimento.maximatech.com.br/pages/viewpage.action?pageId=4653203)  [primeiro acesso](https://basedeconhecimento.maximatech.com.br/pages/viewpage.action?pageId=4653203)